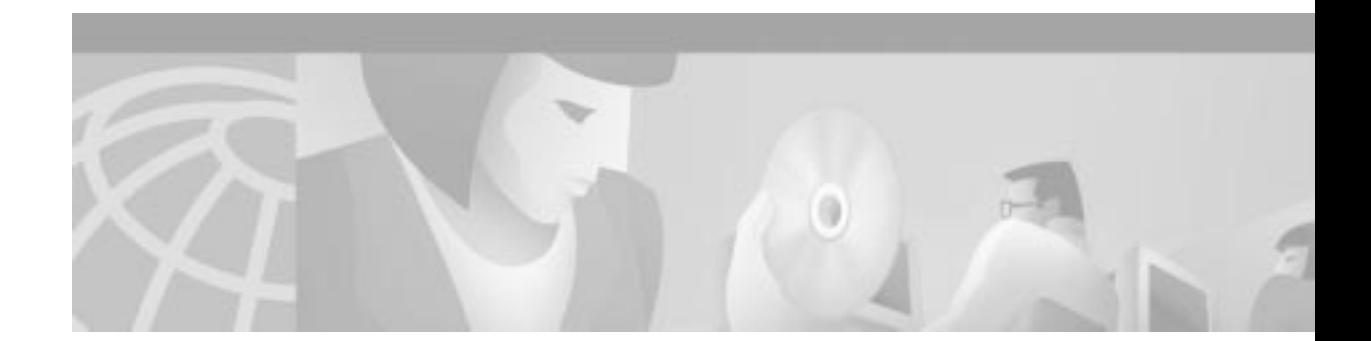

# **Voice Software Enhancements for the Cisco 1750 and Cisco 1751 Routers**

This document describes new voice software configuration information for the Cisco 1750 or Cisco 1751 routers to support Caller ID and Direct Inward Dialing (DID) (Cisco 1751 router only). For last-minute updates to this configuration note, refer to the following documentation websites:

**•** Cisco 1750 router

http://www.cisco.com/univercd/cc/td/doc/product/access/acs\_mod/1700/1750/index.htm

**•** Cisco 1751 router

http://www.cisco.com/univercd/cc/td/doc/product/access/acs\_mod/1700/1751/index.htm

This document contains the following sections:

- **•** [Related Documents, page 1](#page-0-0)
- **•** [Supported Features, page 2](#page-1-0)
- **•** [Obtaining Documentation, page 11](#page-10-0)
- **•** [Obtaining Technical Assistance, page 12](#page-11-0)

# <span id="page-0-0"></span>**Related Documents**

The following documents provide additional information about installing and configuring the Cisco 1700 series routers:

- **•** *Cisco 175x Routers Hardware Installation Guide*—provides installation information on the Cisco 175x routers.
- **•** *Quick Start Guide Setting up the Cisco 175x Routers*—provides quick installation information on the Cisco 175x routers.
- **•** *Cisco 175x Routers Software Configuration Guide*—provides sample networks and router configurations for the Cisco 175x routers.
- **•** *Cisco WAN Interface Cards Hardware Installation Guide*—provides installation information for Cisco WAN and voice interface cards used in modular routers.

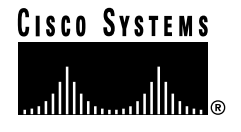

- **•** *Update to Cisco WAN Interface Cards Hardware Installation Guide*—provides the latest information for the *Cisco WAN Interface Cards Hardware Installation Guide.*
- **•** Cisco IOS Release 12.1 *Configuration Guides and Command References*—provides IOS commands and configurations for your router.

# <span id="page-1-0"></span>**Supported Features**

The following features are supported:

- **•** Caller ID, supported on the Cisco 1750 or Cisco 1751 router
- **•** Direct Inward Dialing (DID) on VIC 2-DID Port, supported on the Cisco 1751 router

## **Caller ID**

The Caller ID feature provides a method to pass calling number identification and associated directory information over a VoIP or VoFR network. Typically, the calling party number, and sometimes the name, appears on a station (also called *extension*) device, such as a PC telephony software application screen or the display on a telephone.

This feature has the capability of receiving or sending calling number identification from or to a device connected to FXS or FXO. These devices can include phones, PBXs, Key Telephone Systems (KTSs), and the PSTN.

The Caller ID feature supports the sending of calling party information from Foreign Exchange Station (FXS) loop-start ports into a Caller ID–equipped telephone device. The FXS port emulates the extension interface of a private-branch exchange (PBX) or the subscriber interface for a central office (CO) switch.

The Caller ID feature supports receiving calling-party information at Foreign Exchange Office (FXO-M1 and FXO-M2) loop-start ports. The FXO port emulates a connection to a telephone and allows connection to a PBX extension interface or (where regulations permit) a CO subscriber line.

### **Prerequisites**

The following hardware, software, and basic configurations are required to support the Caller ID feature:

- **•** Install the required IOS software version on the router.
- **•** Obtain Caller ID service from your service provider.
- **•** Establish a working network.
- **•** Complete your company's dial plan.
- **•** Establish a working telephony network based on your company's dial plan.
- **•** Install at least one other WAN interface card to provide the connection to the LAN or WAN.
- **•** Configure your IP, ATM, or Frame Relay network to support real-time voice traffic.
- **•** Configure voice cards for codec settings.
- **•** Configure voice dial peers. Each dial peer defines the characteristics associated with a call leg.

**The State** 

### **Restrictions**

When no dial-peer is provisioned, and if Caller ID information is transmitted from the VIC-2FXO-M1 and VIC-2FXO-M2 cards over VoIP, a null translation rule has to be applied to the voice port. The following configuration is required:

```
translation-rule 1
 Rule 1 null null
voice-port 0/0
  translate calling 1
  translate called 1
```
### **Configuring Voice Ports to Support Caller ID**

Before configuring the Caller ID feature, follow these steps to configure a voice port. Each voice port must be configured individually.

Not all voice-port commands appear here. Use the reference information in the ["Related Documents"](#page-0-0) [section on page 1](#page-0-0) to find out more about voice-port configuration.

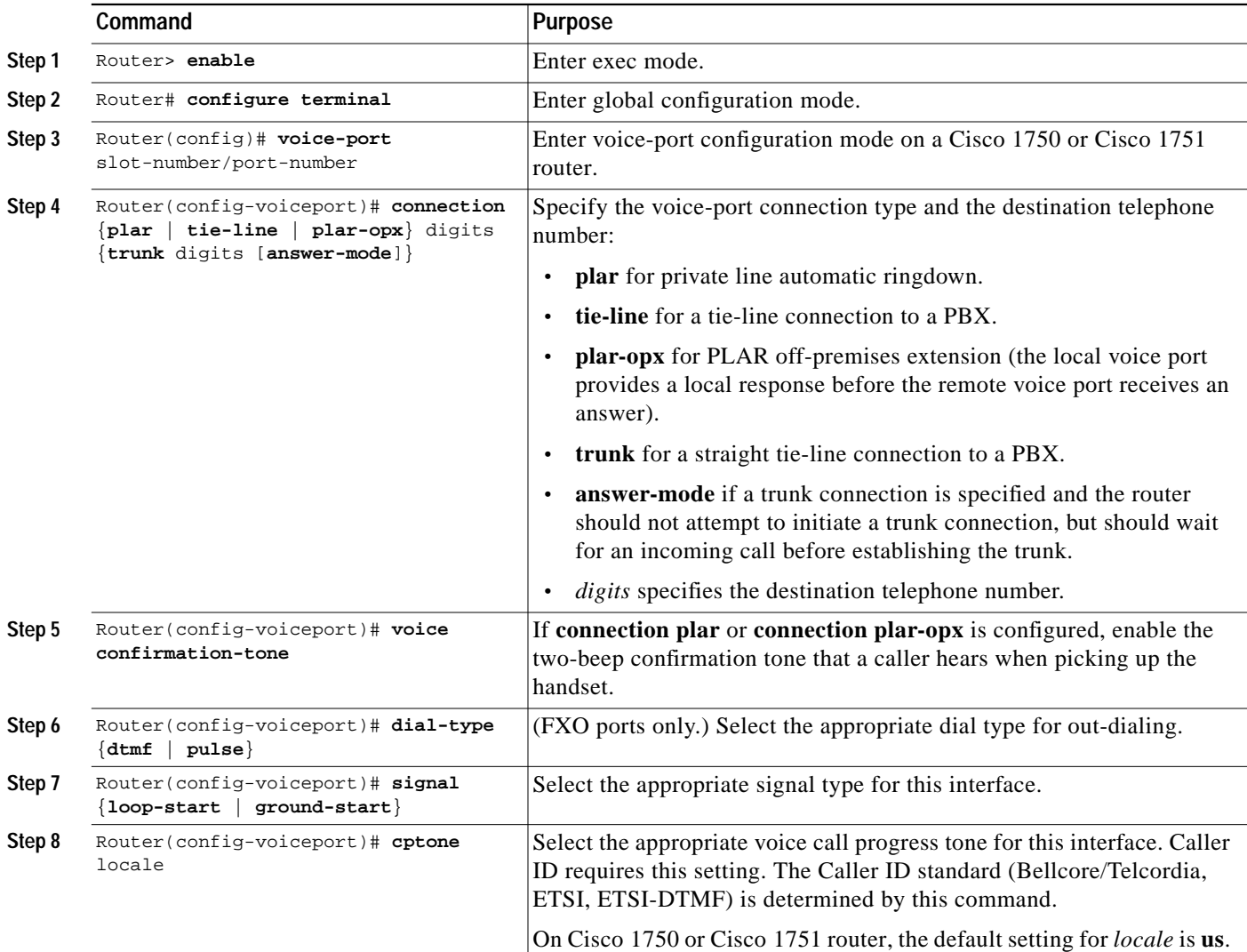

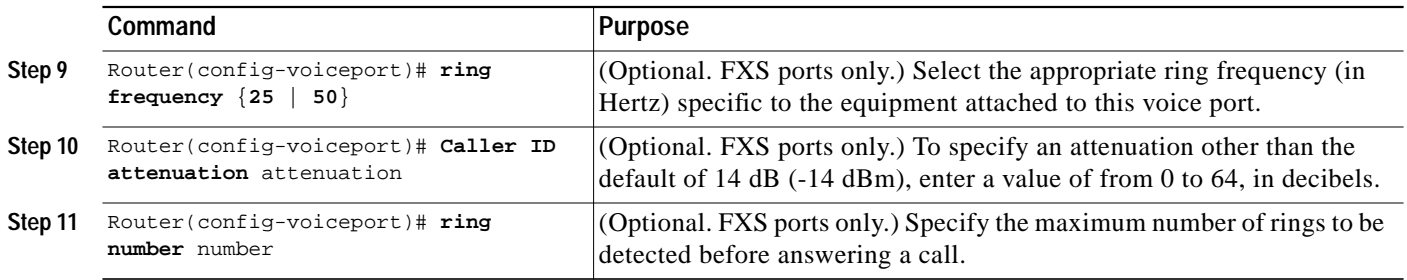

## **Configuring Caller ID**

After configuring the voice port, follow these steps to configure Caller ID on FXS and FXO voice ports:

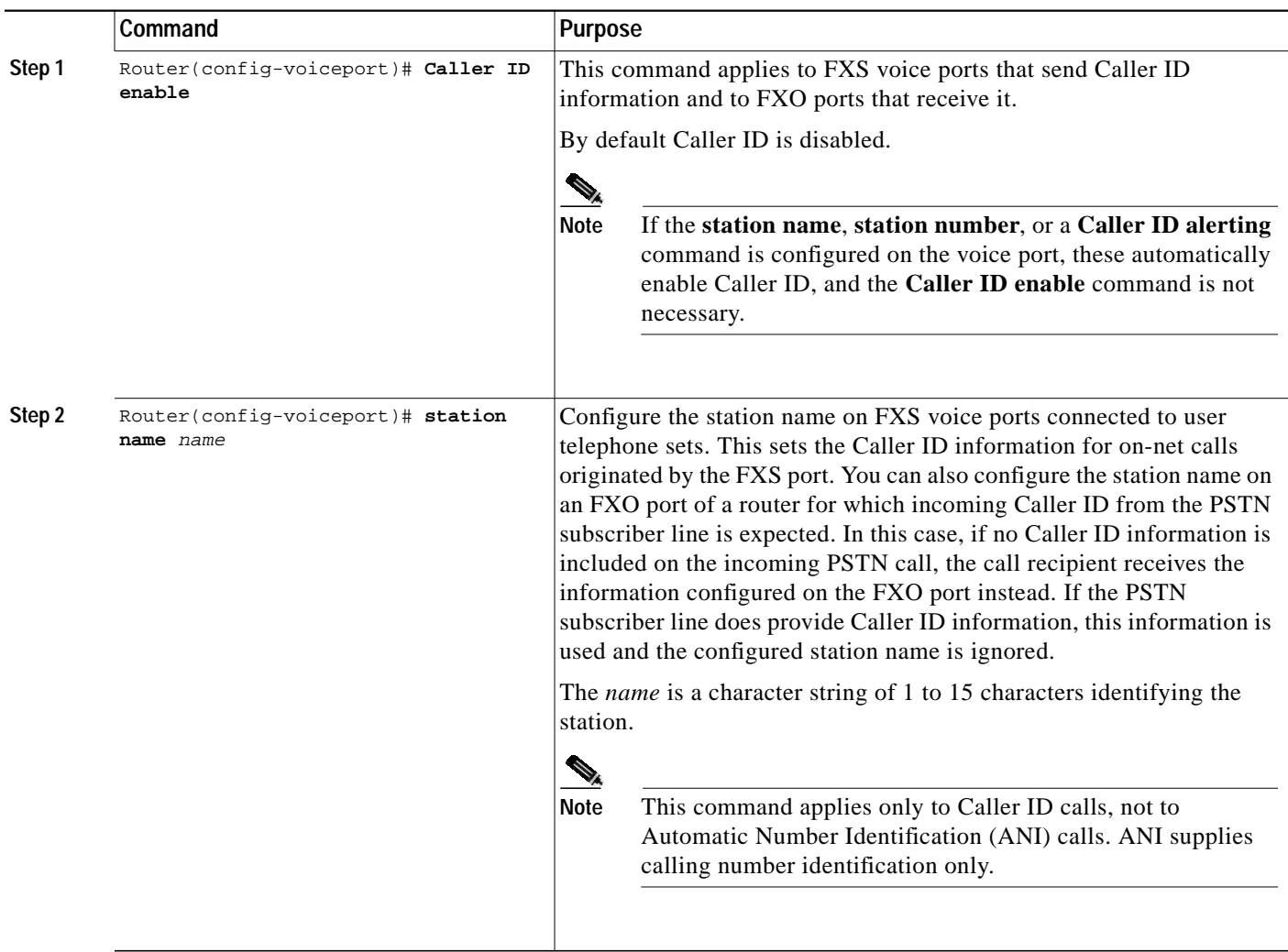

 $\overline{\phantom{a}}$ 

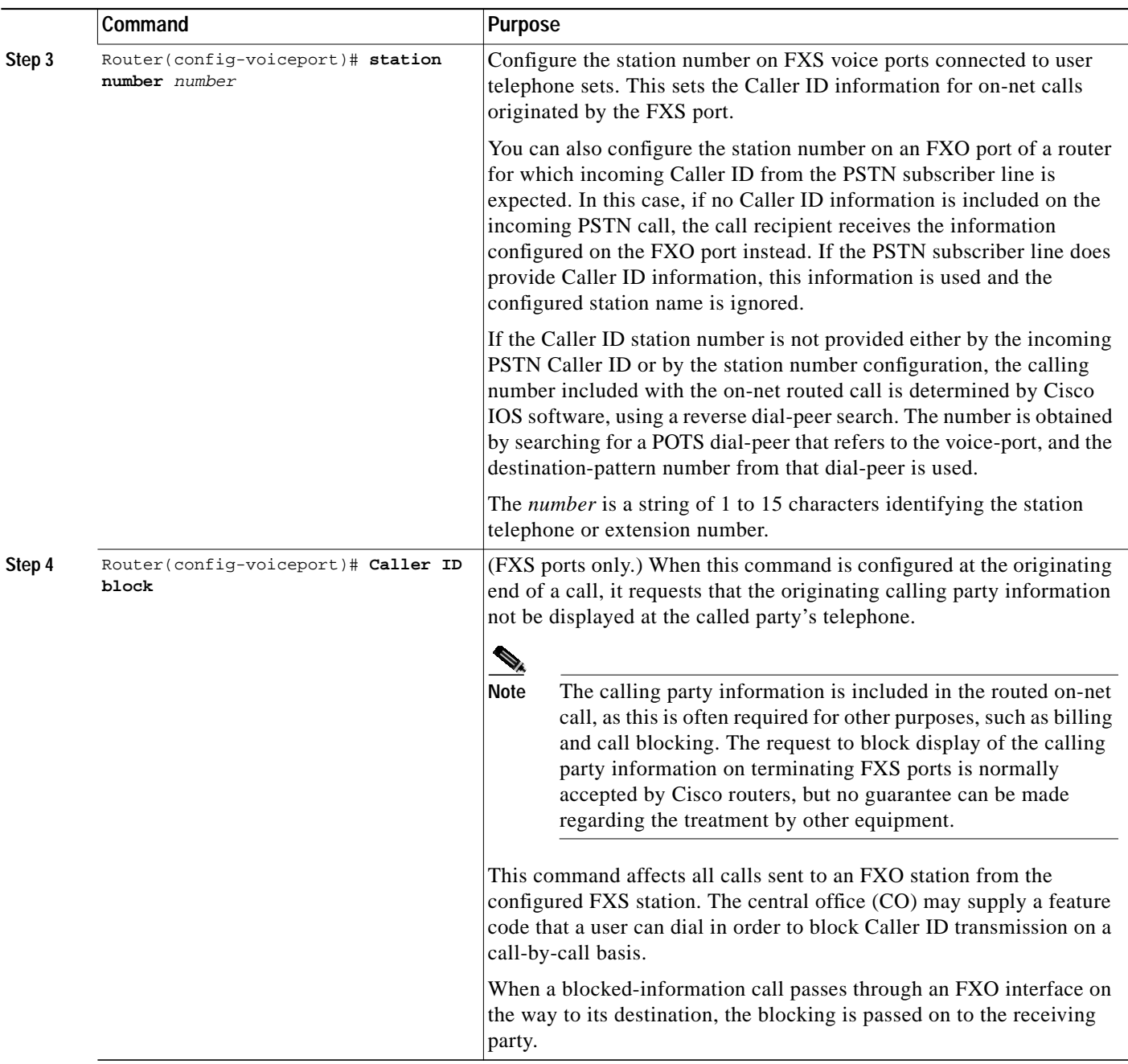

 $\blacksquare$ 

.

### **Configuring the Alerting Method for Caller ID**

Configuration of the alerting method is required when the Caller ID standard, specified by locale through the **cptone** command, is other than Bellcore/Telcordia (if you do not configure the alerting method, the default Caller ID **alerting ring 1** command is applied). The command that you enter is determined by the Bellcore/Telcordia or ETSI standard that your service provider uses for Caller ID.

Follow these steps to configure the alerting method:

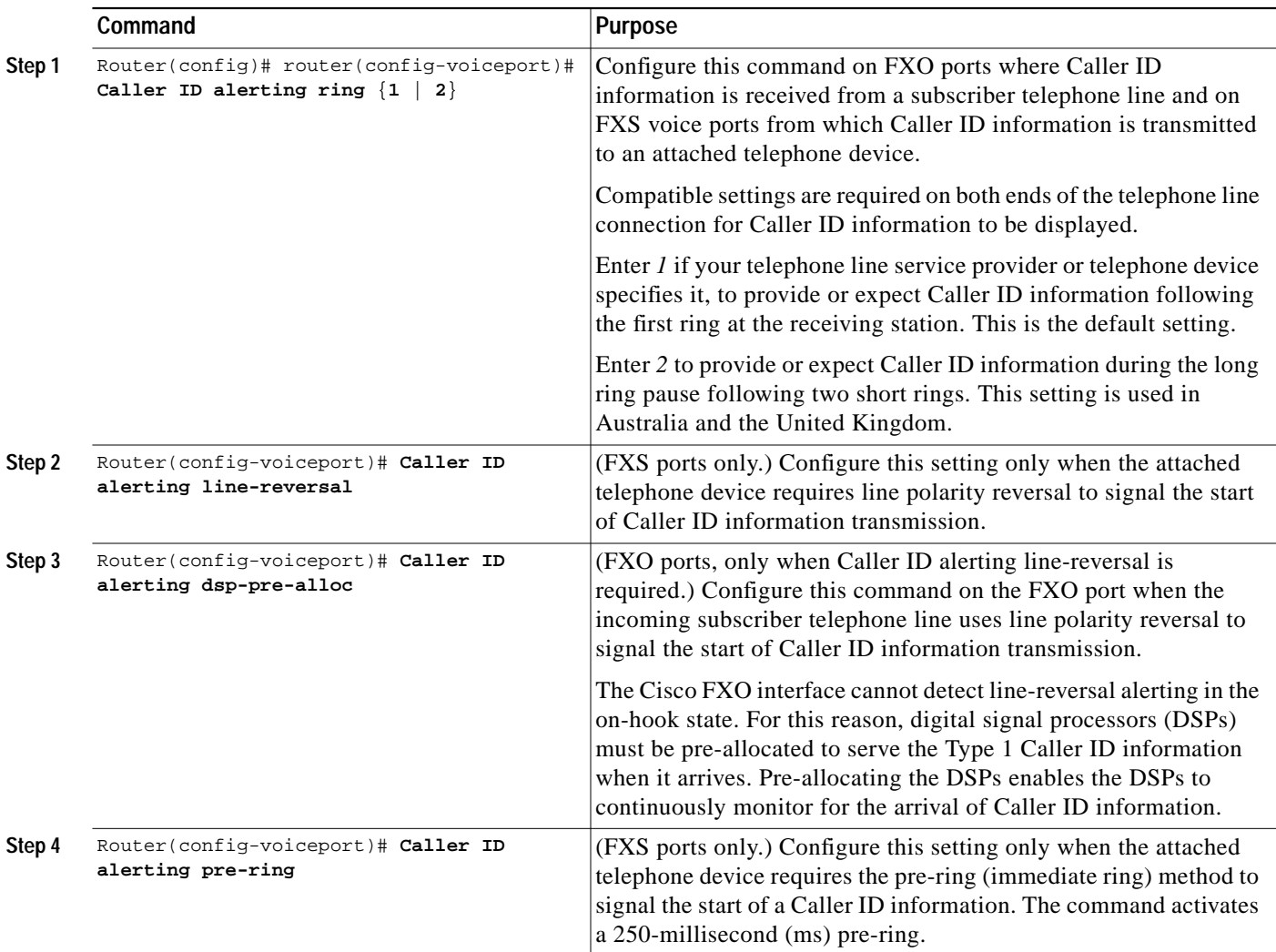

### **Configuration Example**

The following example shows Caller ID configuration on the FXO, FXS, and DID voice ports:

```
router-config#voice-port 1/0
 station-id name cisco
 station-id number 123
 Caller ID enable
```
Enter the **show voice port command** to verify that Caller ID is configured on the FXO, FXS, and DID voice ports:

did\_1750a#**show voice port 1/0** Foreign Exchange Office M1 1/0 Slot is 0, Sub-unit is 1, Port is 0 Type of VoicePort is FXO Operation State is DORMANT Administrative State is UP The Last Interface Down Failure Cause is Administrative Shutdown Description is not set Noise Regeneration is enabled Non Linear Processing is enabled Non Linear Mute is disabled Non Linear Threshold is -21 dB Music On Hold Threshold is Set to -38 dBm In Gain is Set to 0 dB Out Attenuation is Set to 3 dB Echo Cancellation is enabled Echo Cancellation NLP mute is disabled Echo Cancellation NLP threshold is -21 dB Echo Cancel Coverage is set to 8 ms Playout-delay Mode is set to default Playout-delay Nominal is set to 60 ms Playout-delay Maximum is set to 200 ms Playout-delay Minimum mode is set to default, value 4 ms Playout-delay Fax is set to 300 ms Connection Mode is normal Connection Number is not set Initial Time Out is set to 10 s Interdigit Time Out is set to 10 s Call Disconnect Time Out is set to 60 s Ringing Time Out is set to 180 s Wait Release Time Out is set to 30 s Companding Type is u-law Region Tone is set for US Analog Info Follows: Currently processing none Maintenance Mode Set to None (not in mtc mode) Number of signaling protocol errors are 0 Impedance is set to 600r Ohm Station name cisco, Station number 123 Caller ID Info Follows: Standard BELLCORE Caller ID is received after 1 ring(s) Voice card specific Info Follows: Signal Type is loopStart Number Of Rings is set to 1 Supervisory Disconnect is inactive Answer Supervision is inactive Hook Status is On Hook Ring Detect Status is inactive Ring Ground Status is inactive Tip Ground Status is inactive Dial Type is dtmf Digit Duration Timing is set to 100 ms InterDigit Duration Timing is set to 100 ms Pulse Rate Timing is set to 10 pulses/second InterDigit Pulse Duration Timing is set to 750 ms Percent Break of Pulse is 60 percent GuardOut timer is 2000 ms

## **DID on VIC-2DID Port**

This feature provides Direct Inward Dialing (DID) support on the Cisco 1751 router with the VIC-2DID hardware.

DID is a service offered by telephone companies that enables callers to dial directly to an extension on a Private Branch Exchange (PBX) without the assistance of an operator or automated call attendant. This service makes use of DID trunks, which forward only the last three to five digits of a phone number to the PBX. If, for example, a company has a PBX with extensions 555-1000 to 555-1999, and a caller dials 555-1234, the local CO would forward 234 to the PBX. The PBX would then ring extension 234. This entire process is transparent to the caller.

When this feature is configured, a voice-enabled Cisco 1751 router can receive calls from a DID trunk and connect them to the appropriate extensions.

### **Restrictions**

The DID feature can be configured with the following restrictions:

- Dial tone is not present on DID voice ports.
- **•** Outgoing calls are not allowed on DID voice ports. If an outgoing call is attempted, the caller will get a fast busy signal.

### **Prerequisites**

The following hardware, software, and basic configurations are required to support DID:

- **•** Install the required IOS software on the router.
- **•** Obtain DID service from your service provider.
- **•** Establish a working network.
- **•** Complete your company's dial plan.
- **•** Establish a working telephony network based on your company's dial plan:
- **•** Install the VIC-2DID cards. For more information about VIC-2DID cards, see *Update to Cisco WAN Interface Cards Hardware Installation Guide.*
- **•** Install at least one other WAN interface card to provide the connection to the LAN or WAN.

### **Configuring Voice Ports to Support DID**

Follow these steps to configure voice ports for DID. Not all commands required to configure voice ports appear here. Use the reference information in the ["Related Documents" section on page 1](#page-0-0) to find out more about voice-port configuration.

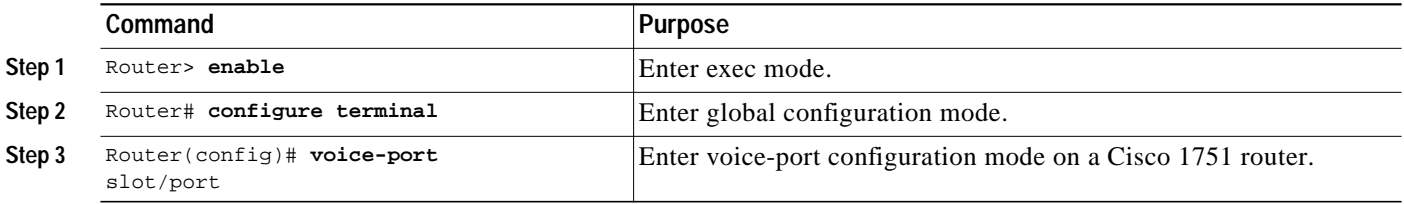

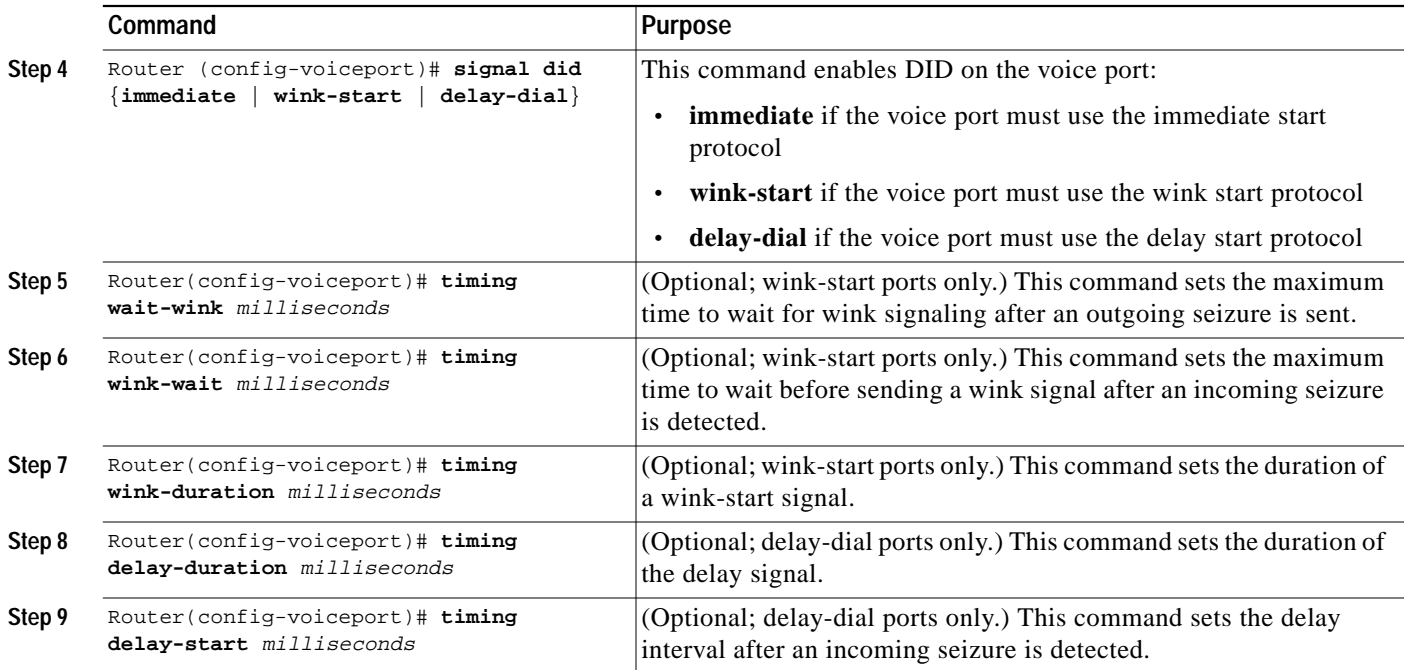

### **Configuration Example**

The following sections provide examples of DID configuration in DID mode and FXS mode.

#### **DID Mode**

Enter the following voice-port command to enable DID mode (default):

router-config# **voice-port 0/0** Router(config-voiceport)# **signal did**

Enter the **show voice port command** to verify that the DID card is in DID mode:

```
did_1751a# show voice port 0/0
Foreign Exchange Station with DID (DID-FXS): 0/0 Slot is 0, Sub-unit is 0, Port is 0
 Type of VoicePort is DID-IN
 Operation State is DORMANT
 Administrative State is UP
 No Interface Down Failure
 Description is not set
 Noise Regeneration is enabled
 Non Linear Processing is enabled
 Non Linear Mute is disabled
 Non Linear Threshold is -21 dB
 Music On Hold Threshold is Set to -38 dBm
 In Gain is Set to 0 dB
 Out Attenuation is Set to 3 dB
 Echo Cancellation is enabled
 Echo Cancellation NLP mute is disabled
 Echo Cancellation NLP threshold is -21 dB
 Echo Cancel Coverage is set to 8 ms
 Playout-delay Mode is set to default
 Playout-delay Nominal is set to 60 ms
 Playout-delay Maximum is set to 200 ms
 Playout-delay Minimum mode is set to default, value 4 ms
 Playout-delay Fax is set to 300 ms
```
 Connection Mode is normal Connection Number is not set Initial Time Out is set to 10 s Interdigit Time Out is set to 10 s Call Disconnect Time Out is set to 60 s Ringing Time Out is set to 180 s Wait Release Time Out is set to 30 s Companding Type is u-law Region Tone is set for US

 Analog Info Follows: Currently processing none Maintenance Mode Set to None (not in mtc mode) Number of signaling protocol errors are 0 Impedance is set to 600r Ohm Station name None, Station number None

 Voice card specific Info Follows: Signal Type is wink-start Dial Type is dtmf In Seizure is inactive Out Seizure is inactive Digit Duration Timing is set to 100 ms InterDigit Duration Timing is set to 100 ms Pulse Rate Timing is set to 10 pulses/second InterDigit Pulse Duration Timing is set to 750 ms Clear Wait Duration Timing is set to 400 ms Wink Wait Duration Timing is set to 200 ms Wait Wink Duration Timing is set to 550 ms Wink Duration Timing is set to 200 ms Delay Start Timing is set to 300 ms Delay Duration Timing is set to 2000 ms Dial Pulse Min. Delay is set to 140 ms Percent Break of Pulse is 60 percent Auto Cut-through is disabled Dialout Delay for immediate start is 300 ms

#### **FXS Mode**

Enter the following voice-port command to enable FXS mode:

router-config# **voice-port 0/0** Router(config-voiceport)# **no signal did**

#### Enter the **show voice port command** to verify that the DID card is in FXS mode:

did\_1751a# **show voice port 0/0** Foreign Exchange Station with DID (DID-FXS): 0/0 Slot is 0, Sub-unit is 0, Port is 0 Type of VoicePort is FXS VIC-2DID Operation State is DORMANT Administrative State is UP The Last Interface Down Failure Cause is Administrative Shutdown Description is not set Noise Regeneration is enabled Non Linear Processing is enabled Non Linear Mute is disabled Non Linear Threshold is -21 dB Music On Hold Threshold is Set to -38 dBm In Gain is Set to 0 dB Out Attenuation is Set to 3 dB Echo Cancellation is enabled Echo Cancellation NLP mute is disabled Echo Cancellation NLP threshold is -21 dB Echo Cancel Coverage is set to 8 ms

 Playout-delay Mode is set to default Playout-delay Nominal is set to 60 ms Playout-delay Maximum is set to 200 ms Playout-delay Minimum mode is set to default, value 4 ms Playout-delay Fax is set to 300 ms Connection Mode is normal Connection Number is not set Initial Time Out is set to 10 s Interdigit Time Out is set to 10 s Call Disconnect Time Out is set to 60 s Ringing Time Out is set to 180 s Wait Release Time Out is set to 30 s Companding Type is u-law Region Tone is set for US

 Analog Info Follows: Currently processing none Maintenance Mode Set to None (not in mtc mode) Number of signaling protocol errors are 0 Impedance is set to 600r Ohm Station name None, Station number None

 Voice card specific Info Follows: Signal Type is loopStart Ring Frequency is 25 Hz Hook Status is On Hook Ring Active Status is inactive Ring Ground Status is inactive Tip Ground Status is inactive Digit Duration Timing is set to 100 ms InterDigit Duration Timing is set to 100 ms No disconnect acknowledge Ring Cadence is defined by CPTone Selection Ring Cadences are [20 40] \* 100 msec

# <span id="page-10-0"></span>**Obtaining Documentation**

The following sections provide sources for obtaining documentation from Cisco Systems.

## **World Wide Web**

You can access the most current Cisco documentation on the World Wide Web at the following sites:

- **•** http://www.cisco.com
- **•** http://www-china.cisco.com
- **•** http://www-europe.cisco.com

## **Documentation CD-ROM**

Cisco documentation and additional literature are available in a CD-ROM package, which ships with your product. The Documentation CD-ROM is updated monthly and may be more current than printed documentation. The CD-ROM package is available as a single unit or as an annual subscription.

## **Ordering Documentation**

Cisco documentation is available in the following ways:

**•** Registered Cisco Direct Customers can order Cisco Product documentation from the Networking Products MarketPlace:

http://www.cisco.com/cgi-bin/order/order\_root.pl

**•** Registered Cisco.com users can order the Documentation CD-ROM through the online Subscription Store:

http://www.cisco.com/go/subscription

**•** Nonregistered Cisco.com users can order documentation through a local account representative by calling Cisco corporate headquarters (California, USA) at 408 526-7208 or, in North America, by calling 800 553-NETS(6387).

## **Documentation Feedback**

If you are reading Cisco product documentation on the World Wide Web, you can submit technical comments electronically. Click **Feedback** in the toolbar and select **Documentation**. After you complete the form, click **Submit** to send it to Cisco.

You can e-mail your comments to bug-doc@cisco.com. To submit your comments by mail, use the response card behind the front cover of your document, or write to the following address:

Attn Document Resource Connection Cisco Systems, Inc. 170 West Tasman Drive San Jose, CA 95134-9883

We appreciate your comments.

# <span id="page-11-0"></span>**Obtaining Technical Assistance**

Cisco provides Cisco.com as a starting point for all technical assistance. Customers and partners can obtain documentation, troubleshooting tips, and sample configurations from online tools. For Cisco.com registered users, additional troubleshooting tools are available from the TAC website.

## **Cisco.com**

Cisco.com is the foundation of a suite of interactive, networked services that provides immediate, open access to Cisco information and resources at anytime, from anywhere in the world. This highly integrated Internet application is a powerful, easy-to-use tool for doing business with Cisco.

Cisco.com provides a broad range of features and services to help customers and partners streamline business processes and improve productivity. Through Cisco.com, you can find information about Cisco and our networking solutions, services, and programs. In addition, you can resolve technical issues with online technical support, download and test software packages, and order Cisco learning materials and merchandise. Valuable online skill assessment, training, and certification programs are also available.

Customers and partners can self-register on Cisco.com to obtain additional personalized information and services. Registered users can order products, check on the status of an order, access technical support, and view benefits specific to their relationships with Cisco.

To access Cisco.com, go to the following website:

http://www.cisco.com

## **Technical Assistance Center**

The Cisco TAC website is available to all customers who need technical assistance with a Cisco product or technology that is under warranty or covered by a maintenance contract.

### **Contacting TAC by Using the Cisco TAC Website**

If you have a priority level 3 (P3) or priority level 4 (P4) problem, contact TAC by going to the TAC website:

http://www.cisco.com/tac

P3 and P4 level problems are defined as follows:

- **•** P3—Your network performance is degraded. Network functionality is noticeably impaired, but most business operations continue.
- **•** P4—You need information or assistance on Cisco product capabilities, product installation, or basic product configuration.

In each of the above cases, use the Cisco TAC website to quickly find answers to your questions.

To register for Cisco.com, go to the following website:

http://www.cisco.com/register/

If you cannot resolve your technical issue by using the TAC online resources, Cisco.com registered users can open a case online by using the TAC Case Open tool at the following website:

http://www.cisco.com/tac/caseopen

## **Contacting TAC by Telephone**

If you have a priority level 1 (P1) or priority level 2 (P2) problem, contact TAC by telephone and immediately open a case. To obtain a directory of toll-free numbers for your country, go to the following website:

http://www.cisco.com/warp/public/687/Directory/DirTAC.shtml

P1 and P2 level problems are defined as follows:

- **•** P1—Your production network is down, causing a critical impact to business operations if service is not restored quickly. No workaround is available.
- **•** P2—Your production network is severely degraded, affecting significant aspects of your business operations. No workaround is available.

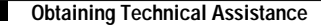

All other trademarks mentioned in this document or Web site are the property of their respective owners. The use of the word partner does not imply a partnership relationship between Cisco and any other company. (0108R)

Copyright © 2001, Cisco Systems, Inc. All rights reserved.

AccessPath, AtmDirector, Browse with Me, CCIP, CCSI, CD-PAC, *CiscoLink*, the Cisco *Powered* Network logo, Cisco Systems Networking Academy, the Cisco Systems Networking Academy logo, Fast Step, Follow Me Browsing, FormShare, FrameShare, GigaStack, IGX, Internet Quotient, IP/VC, iQ Breakthrough, iQ Expertise, iQ FastTrack, the iQ Logo, iQ Net Readiness Scorecard, MGX, the Networkers logo, *Packet*, RateMUX, ScriptBuilder, ScriptShare, SlideCast, SMARTnet, TransPath, Unity, Voice LAN, Wavelength Router, and WebViewer are trademarks of Cisco Systems, Inc.; Changing the Way We Work, Live, Play, and Learn, Discover All That's Possible, and Empowering the Internet Generation, are service marks of Cisco Systems, Inc.; and Aironet, ASIST, BPX, Catalyst, CCDA, CCDP, CCIE, CCNA, CCNP, Cisco, the Cisco Certified Internetwork Expert logo, Cisco IOS, the Cisco IOS logo, Cisco Press, Cisco Systems, Cisco Systems Capital, the Cisco Systems logo, Enterprise/Solver, EtherChannel, EtherSwitch, FastHub, FastSwitch, IOS, IP/TV, LightStream, MICA, Network Registrar, PIX, Post-Routing, Pre-Routing, Registrar, StrataView Plus, Stratm, SwitchProbe, TeleRouter, and VCO are registered trademarks of Cisco Systems, Inc. and/or its affiliates in the U.S. and certain other countries.